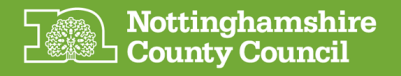

## Getting started with your Microsoft Windows device

- Plug in your device to the mains, using the power supply and charger in the box  $\mathbf 1$
- Press the 'On' button and wait for the device to power up  $\overline{2}$

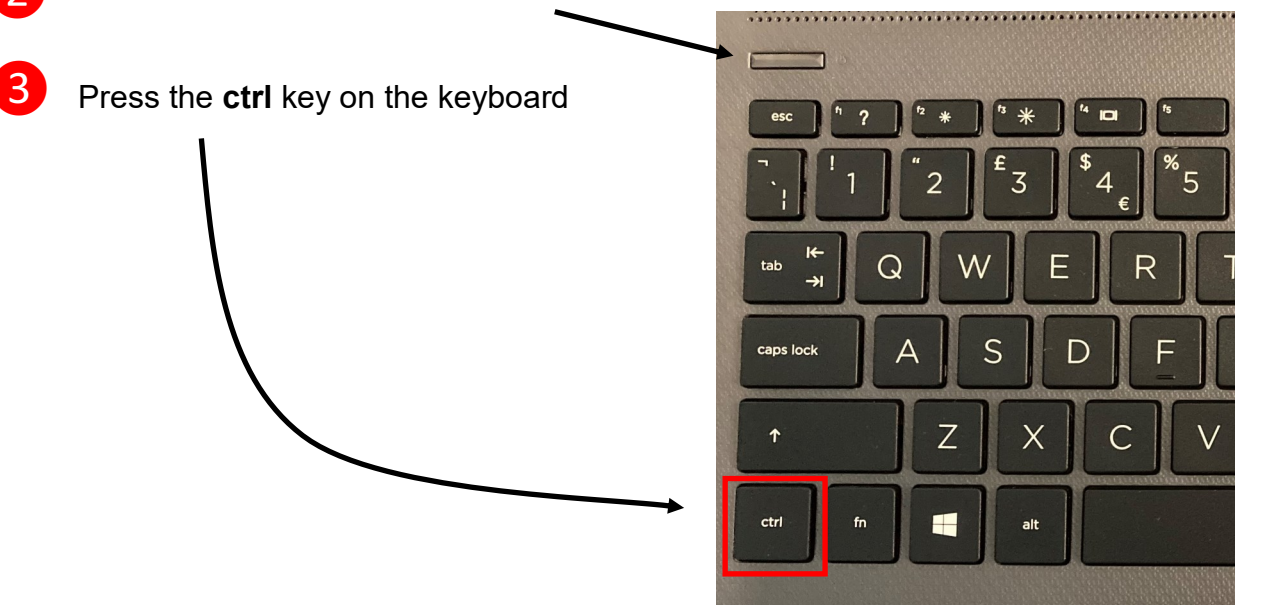

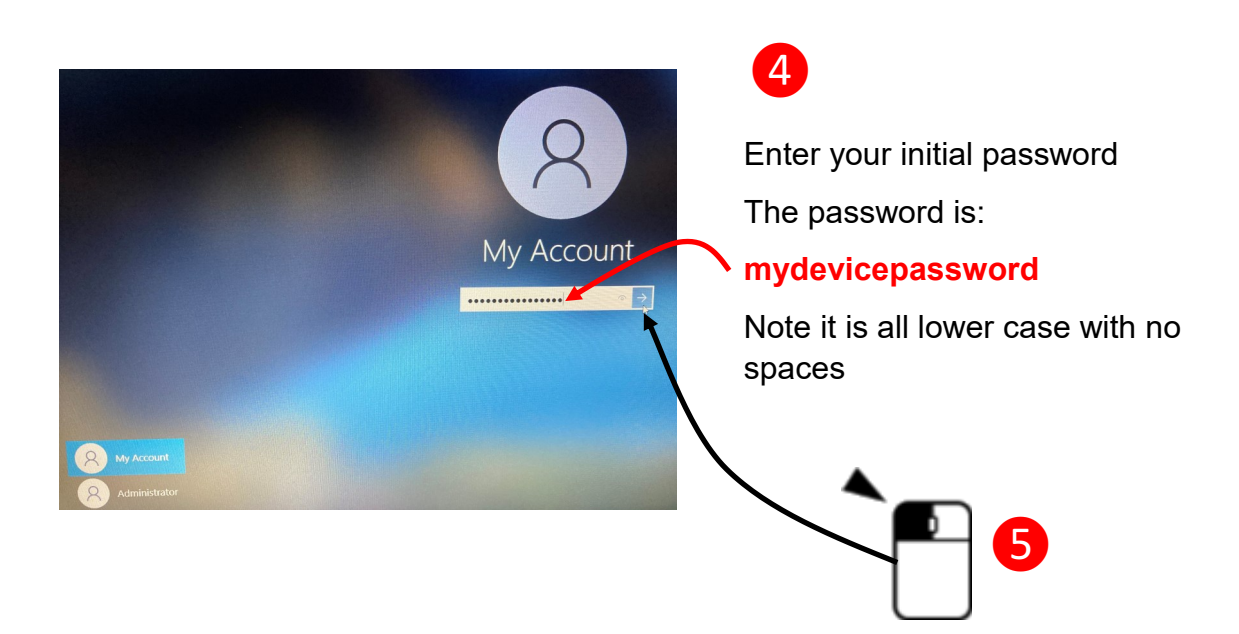

You are now signed into your Windows laptop

It is important to change the default password at your earliest opportunity See reverse for guidance on this process

**Getting support with your device** If you have any problems with your Laptop you should contact **Your Appointed Social Worker**

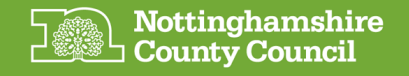

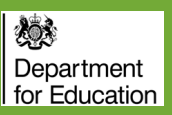

## **Changing the default password**

Ensure you are logged on

Press the **ctrl, alt** and **delete** buttons at the same time and select 'Change a password'

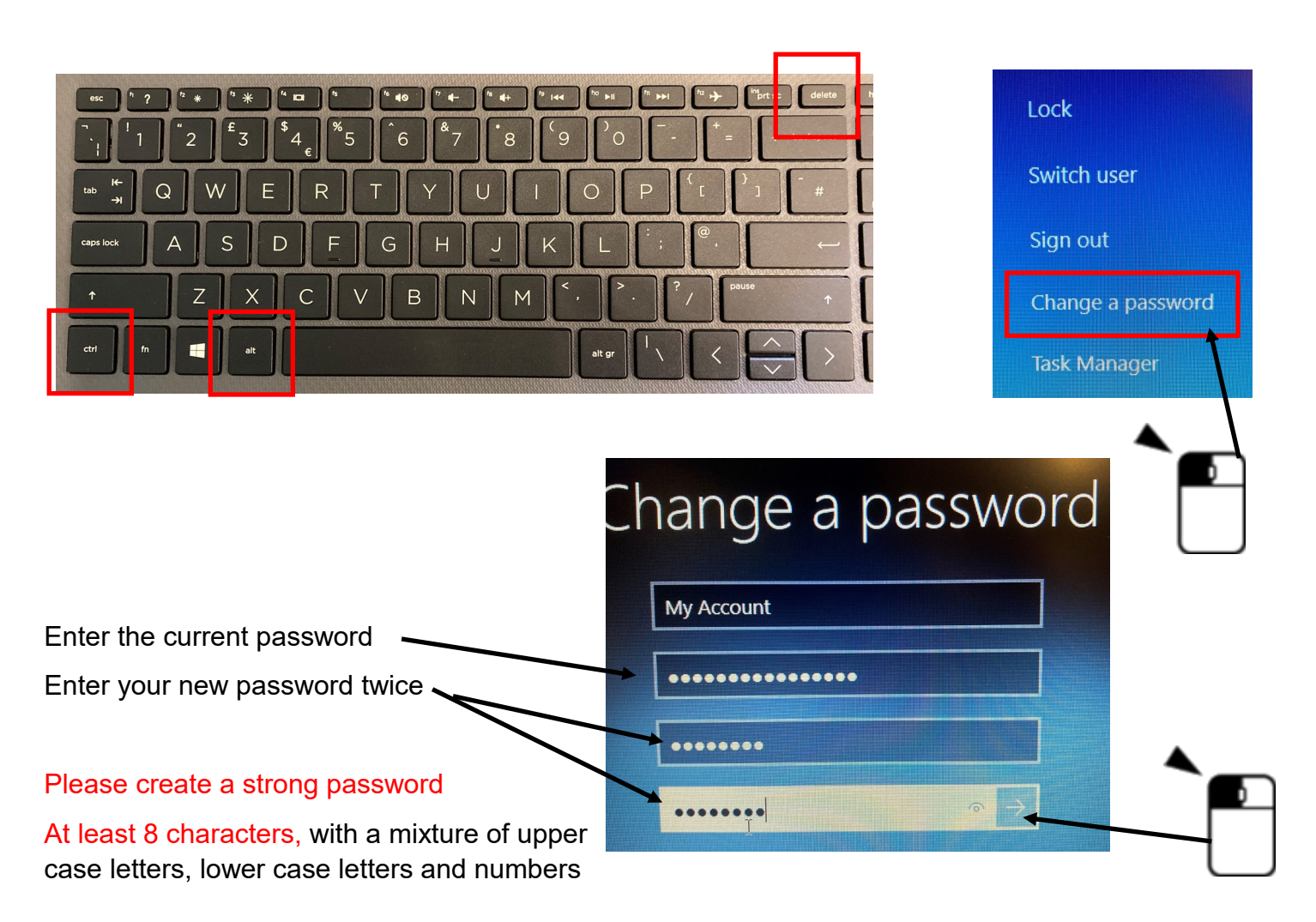

## **Staying safe online**

## **Important information for the responsible adult if the person using the device is under 18**

If you're worried that your child is accessing harmful content on any device, visit this web page to see support and advice:

https://www.gov.uk/guidance/safeguarding-and-remote-education-duringcoronaviruscovid19#communicating-with-parents-carers-and-pupils

If a child is worried or needs support, they can call Childline (0800 1111), download their 'For Me' app or visit the website: https://www.childline.org.uk/

An electronic version of this guide along with other useful information on using your device can be found at:<https://www.nottinghamshire.gov.uk/deviceuserguides>